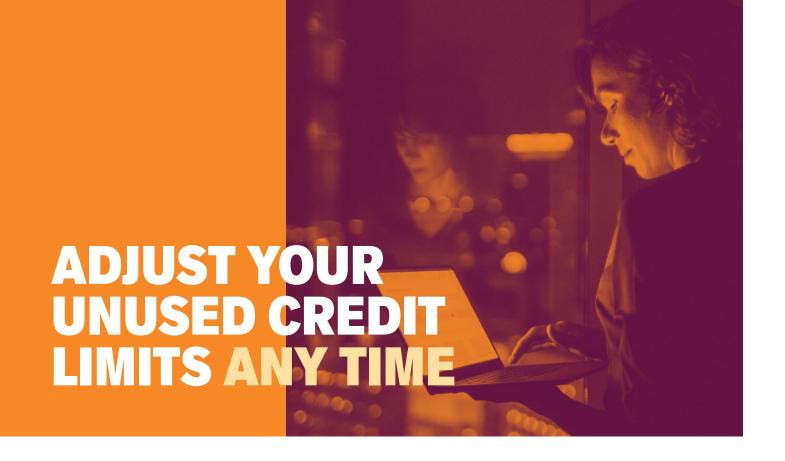

If your Euler Hermes policy has credit limits on buyers your company has low activity with or no longer works with, that's wasted coverage. Avoid an imbalanced portfolio of credit limits by cancelling or reducing unneeded limits at any time.

## Here's how:

- Login to EOLIS and view all limits
- 2 Select the **buyer** whose limit you want to cancel
- Click Cancel to cancel their coverage

Or to reduce the current credit limit

- Select Reduce limit on the Credit limit enquiry tab
- 5 Enter the New lower amount here
- 6 Click Confirm

It's that easy. The response will be instantaneous.

We may also contact you at any time to request an update on your trading relationship and current outstanding amount with a particular buyer or buyer group. As the global economic landscape is continuously evolving, we want to ensure your business needs are taken into account where possible.

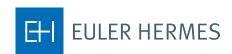